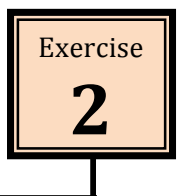

## **Making
a
More
Detailed
Sketch**

Use the steps in this exercise to create a sketch of a fish swimming next to a rock as shown below. Once the sketch is complete, save it and print a copy of it in colour if a colour cartridge is available.

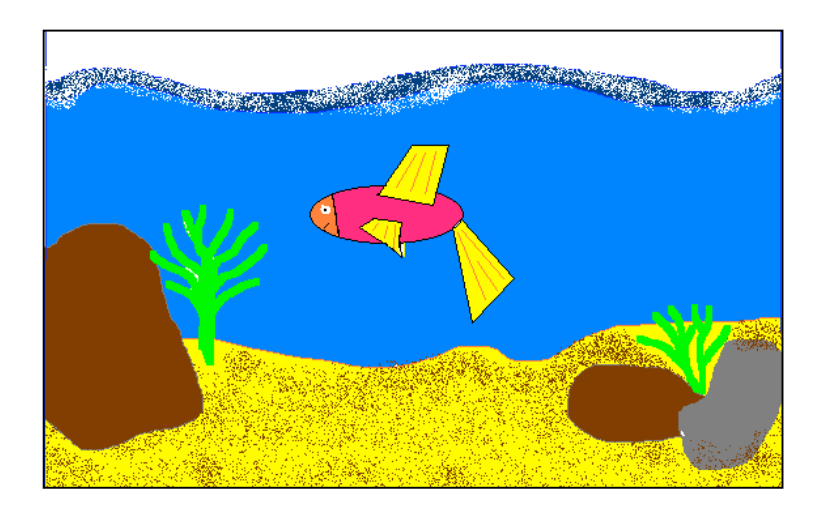

1 Use the ELLIPSE tool to draw an ORANGE oval shape filled with WHITE near the centre of the screen. This is the fish's body.

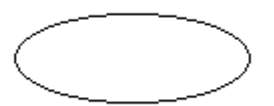

2 Use the POLYGON tool to create a fin at the top of the fish's body.

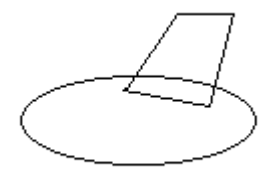

3 Add two more fins (POLYGONS) at the lower side of the body and at the end.

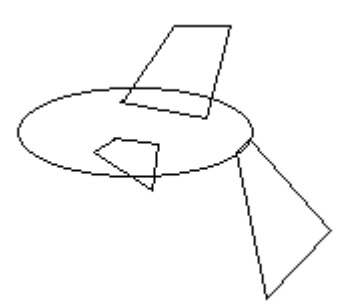

4 Use the CURVE tool to create the head of the fish.

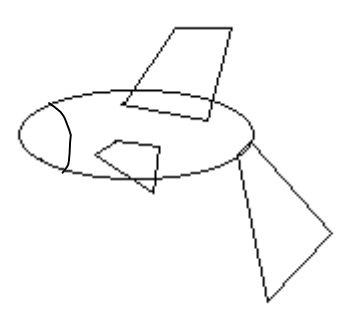

5 Use the FILL WITH COLOUR to fill the head with a solid orange colour, fill the body with orange and fill the fins with yellow.

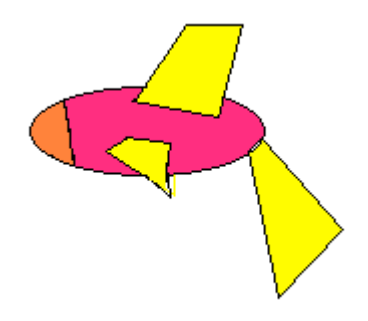

**2**

6 Use the LINE tool to add some ORANGE lines to the fins and use the ELLIPSE tool with WHITE to draw a small circle on the head to represent the eye.

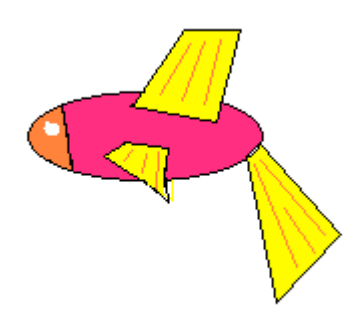

7 Click on BLACK and with the ELLIPSE tool draw a small circle inside the white circle to represent the eyeball.

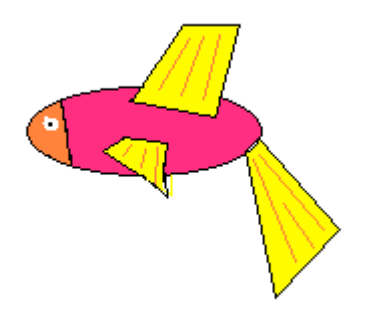

8 Click on the CURVE tool and draw a small arc underneath the eye to represent the mouth.

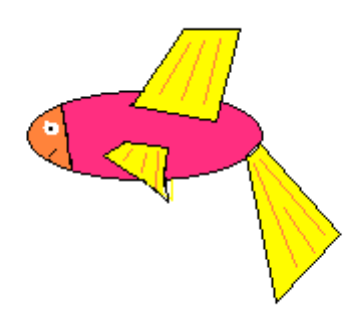

9 Use the PENCIL tool to draw an ocean bed in YELLOW below the fish.

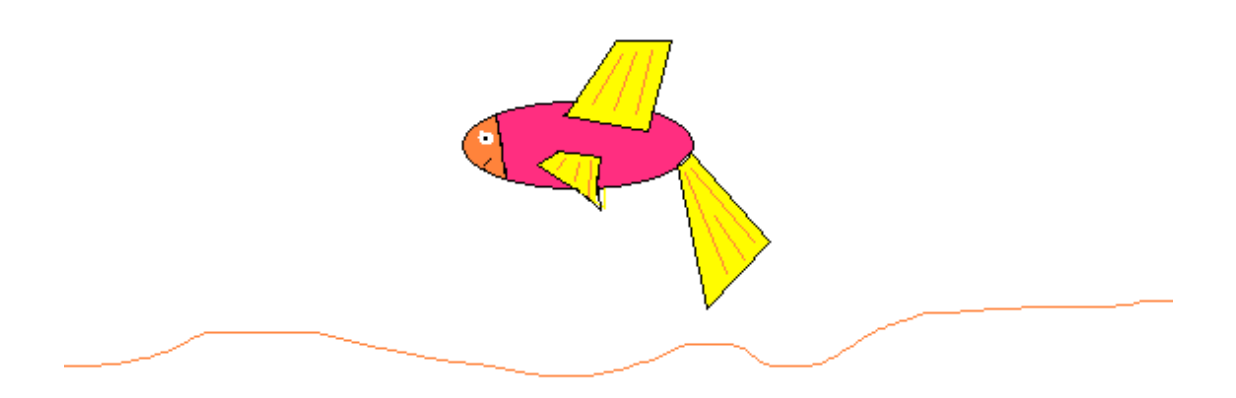

10 Use the PENCIL tool to add some GREY and BROWN rocks on the ocean bed.

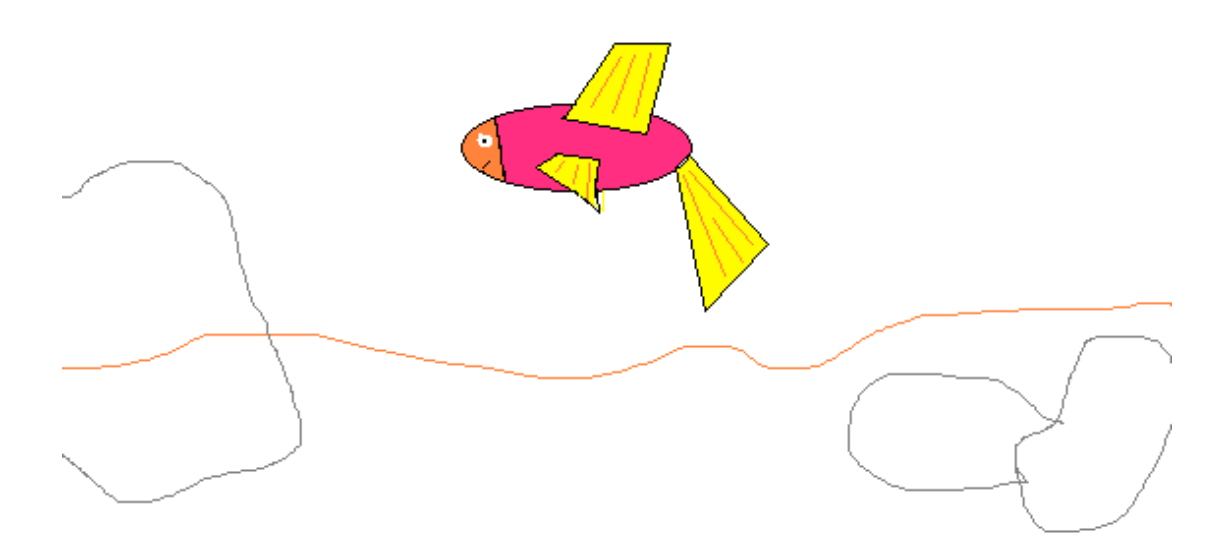